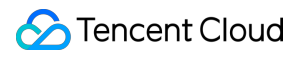

# **Direct Connect Best Practices Product Documentation**

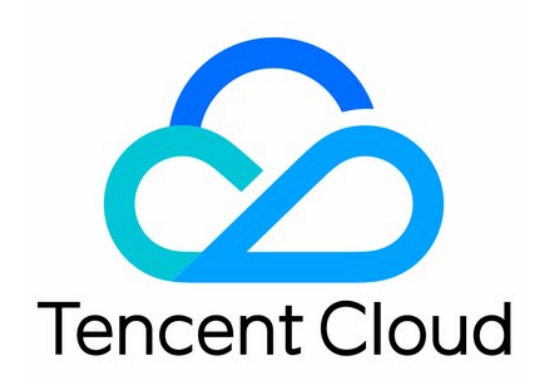

### Copyright Notice

©2013-2019 Tencent Cloud. All rights reserved.

Copyright in this document is exclusively owned by Tencent Cloud. You must not reproduce, modify, copy or distribute in any way, in whole or in part, the contents of this document without Tencent Cloud's the prior written consent.

Trademark Notice

### **C** Tencent Cloud

All trademarks associated with Tencent Cloud and its services are owned by Tencent Cloud Computing (Beijing) Company Limited and its affiliated companies. Trademarks of third parties referred to in this document are owned by their respective proprietors.

### Service Statement

This document is intended to provide users with general information about Tencent Cloud's products and services only and does not form part of Tencent Cloud's terms and conditions. Tencent Cloud's products or services are subject to change. Specific products and services and the standards applicable to them are exclusively provided for in Tencent Cloud's applicable terms and conditions.

### **Contents**

### [Best Practices](#page-3-0)

[Best Practices on Direct Connect High Availability and Hybrid Cloud Network](#page-3-1) [Migrating IDC to the Cloud Through CCN](#page-6-0) [Accelerating Routing Convergence Through BGP+BFD \(Layer 3\)](#page-8-0) [IDC Local Configuration](#page-12-0) [BGP Routing Configuration Guide](#page-12-1) [Huawei NE Series Routers](#page-12-2) [Huawei CE Series Switches](#page-14-0) [H3C S Series Switches](#page-16-0) [Juniper MX Series Routers](#page-18-0) [Cisco ASR Series Routers](#page-20-0) [Cisco C Series Switches](#page-22-0) [Cisco Nexus Series Switches](#page-24-0) [Static Routing Configuration Guide](#page-26-0) [Huawei NE Series Routers](#page-26-1) [Huawei CE Series Switches](#page-28-0) [H3C S Series Switches](#page-30-0) [Juniper MX Series Routers](#page-32-0) [Cisco ASR Series Routers](#page-34-0) [Cisco C Series Switches](#page-36-0) [Cisco Nexus Series Switches](#page-38-0)

## <span id="page-3-1"></span><span id="page-3-0"></span>Best Practices Best Practices on Direct Connect High Availability and Hybrid Cloud Network

Last updated:2022-04-06 19:52:16

Tencent Cloud direct connect maximizes the high availability of business in various failure scenarios, such as port exception/fiber optic component failure, network device failure, failure of data center at [the access point etc. It provides four-line dual access point \(recommended\), two-line dual access](https://intl.cloud.tencent.com/document/product/216/38527) point, [two-line single access point](https://intl.cloud.tencent.com/document/product/216/38527) and other network architectures, where, the four-line dual access [point network architecture provides higher level of Tencent Cloud Direct Connect Service Level](https://intl.cloud.tencent.com/document/product/216/39619) Agreement. In this document, we take four-line dual access point architecture as an example to describe the high availability design and practices of Tencent Cloud direction connect.

## Network Architecture with High Availability

- User IDC accesses at least two Tencent Cloud direct connect access points through connections to achieve high availability and load balancing at the physical level.
- Direct connect gateway integrates with DSR clusters based on DSR system design. It acts as the bridge between Tencent Cloud and IDC to form a virtual dedicated tunnel together with the local router at IDC side and achieve resources intercommunication via Tencent Cloud VPC or CCN.
- DSR clusters provide two Tencent Cloud border IP addresses to implement active-active routing system at the control plane. Thus, the local router on IDC side has created BGP neighbor adjacency with the two clusters respectively via BGP protocol to effectively ensure high availability of business in case of DSR cluster upgrade or single cluster failure and avoid impact on business caused by single BGP neighbor adjacency interruption and route convergence.
- Meanwhile, DSR adjusts and removes exceptional service nodes dynamically through real-time monitoring mechanism in the cluster to ensure the availability of single cluster. It adopts largescale cluster scaling technique to enable horizontal scaling among multiple clusters for the business to ensure availability across clusters.

### **Hot switching in case of failure**

### **Switching in case of connection failure**

The system switches the traffic to connection 2 automatically when it detects a failure in connection 1 to ensure normal operation of the business. The traffic will be switched back automatically when the failure is recovered.

### **Switching in case of exchange failure**

The system switches the traffic to connection 2 automatically when it detects a failure in exchange 1 to ensure normal operation of the business. The traffic will be switched back automatically when the failure is recovered.

### **Switching in case of DSR failure**

The system switches the traffic to connection 2 automatically when it detects a failure in the DSR cluster to ensure normal operation of the business. The traffic will be switched back automatically when the failure is recovered

### **Switching in case of access point failure**

The system switches the traffic to access point 2 automatically when it detects a failure in access point 1 to ensure normal operation of the business. The traffic will be switched back automatically when the failure is recovered.

### **Switching in case of over capacity**

According to [capacity planning,](https://intl.cloud.tencent.com/document/product/216/38527) the usage of each connection is not allowed to be over 50%. If the usage of connection 1 is over 50%, the system will switch traffic to connection 2 automatically. Then, the traffic will be switched back to connection 1 when the usage is below 50%.

### Limits and Suggestions for Practices

### **Network layer (dedicated tunnel)**

- BGP IP needs to be configured on both Tencent Cloud side and the user IDC side to establish a session, and BGP session must be kept in active-active status. See the figure below for the configuration on Tencent Cloud side. For more information, see [Applying for a Dedicated Tunnel.](https://intl.cloud.tencent.com/document/product/216/19250)
- BFD and NQA needs to be provided for health check to ensure robustness of the tunnel. For more information on the configuration of health check, see [Health Check for the Dedicated Tunnel.](https://intl.cloud.tencent.com/document/product/216/46292)

### **Physical layer (connection)**

On the IDC side, users can use the same port of an edge device to connect primary/secondary connections to ensure high availability of the connections, or use two edge devices to connect primary/secondary connections.

## <span id="page-6-0"></span>Migrating IDC to the Cloud Through **CCN**

Last updated:2021-11-15 10:24:19

## Step 1: Create a CCN-based Direct Connect Gateway

- 1. Log in to the [VPC console](https://console.cloud.tencent.com/vpc/vpc?rid=1) and click **Direct Connect Gateway** on the left sidebar.
- 2. Click **Create**.
- 3. In the pop-up window, enter the gateway name, select **CCN** for the **Associate Network**, leave the **CCN instance** empty, and click **OK**.

## Step 2: Add an IP Range to Publish to the Direct Connect Gateway

- 1. Locate the direct connect gateway just created and click the **ID/Name** to access its details page.
- 2. Select the **Publish IP Range** tab.
- 3. Click **Create** and enter a published IP range.

### Step 3: Create a CCN Instance

For detailed directions, see [Creating a CCN Instance](https://intl.cloud.tencent.com/document/product/1003/30062).

## Step 4: Create a Dedicated Tunnel to Connect the CCNbased Direct Connect Gateway

- 1. Log in to the [Direct Connect console](https://console.cloud.tencent.com/dc/dc) and click **Dedicated Tunnels** on the left sidebar.
- 2. Click **+New**.
- 3. In the pop-up window, enter relevant information as prompted. Select **CCN** for the **Access Network** and then select the CCN-based direct connect gateway just created.

### Step 5: Associate a Network Instance

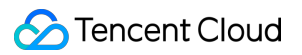

Associate the network instances (including VPC and direct connect gateway) with the CCN instance for interconnection. For detailed directions, see [Associating Network Instances.](https://intl.cloud.tencent.com/document/product/1003/30064)

## <span id="page-8-0"></span>Accelerating Routing Convergence Through BGP+BFD (Layer 3)

Last updated:2022-05-10 18:26:19

This document describes how to accelerate routing convergence between customer IDC and private network by initiating BGP routing protocol on the local IDC switch and configuring bidirectional forwarding detection (BFD) on Tencent Cloud Direct Connect gateway.

## Background

Note:

In a connection using static routes, It's recommended that you use static route +BFD/NQA to achieve route convergence.

- The connection connects the IDC switch and the layer 3 network sub-interface of Tencent Cloud switch, thereby connecting IDC and Tencent Cloud network.
- Implement mutual access to resources through VPC/CCN.
- Implement routing convergence through BGP+BFD/NQA.

### **Prerequisites**

- You have built a VPC as instructed in [Building Up an IPv4 VPC](https://intl.cloud.tencent.com/document/product/215/31891).
- You have applied for a connection as instructed in [Applying for Connection](https://intl.cloud.tencent.com/document/product/216/19244) and completed the preparatory construction.

### Configuration Guide

### **Step 1. [Creating a Direct Connect gateway](https://intl.cloud.tencent.com/document/product/216/19256)**

1. Log in to the Direct Connect Gateway console. Click **Direct Connect Gateway** in the left sidebar.

- 2. Select a region and VPC at the top of the **Direct Connect Gateway** page, and click **+New**.
- 3. Complete the configurations in the pop-up window and click **OK**.

### **Step 2. [Creating a dedicated tunnel](https://intl.cloud.tencent.com/document/product/216/19250)**

- 1. Log in to the [Direct Connect Dedicated Tunnel](https://console.cloud.tencent.com/dc/dcConn) console.
- 2. Complete basic configurations such as name, connection type, access network, region and

associated direct connect gateway, and click **Next**.

3. Configure the following parameters on the **Advanced Configuration** page, and then click **OK**.

### **[Step 3. Configuring health check as instructed in Dedicated Tunnel Health](https://intl.cloud.tencent.com/document/product/216/46292) Check**

- 1. Click the name of the created tunnel on the **Dedicated Tunnel** page.
- 2. Click **Edit** on the right of **Routing Modes** on the **Advanced Tunnels** tab of the tunnel details page.
- 3. Enable **Health Check**.
- 4. Configure the parameters of health check, and click **Save**.

### **[Step 4. Completing the IDC local configuration as instructed in Huawei NE](https://intl.cloud.tencent.com/document/product/216/46925) Series Routers**

[This document takes Huawei CE switch as an example. For other local configurations, see Huawei NE](https://intl.cloud.tencent.com/document/product/216/46925) Series Routers.

If you can't implement the layer 3 sub-interface connection due to special reasons, you can try layer 2 sub-interfaces. For details, see Mode 2.

**(Recommended) Mode 1: Layer 3 sub-interface+BGP**:

# Set sub-interfaces for layer 3 connection interfaces  $\langle$ interface number>. $\langle$ sub number> description <interface desc>

dot1q termination vid  $\langle v \rangle$  ids ip address <subinterface ipaddress> <subinterface\_netmask> speed  $\langle$ interface speed> duplex full undo negotiation auto commit # Set eBGP bgp  $\langle$ as number $\rangle$ router-id  $\langle route\ id \rangle$ peer <br/>bgp\_peer\_address> as-number <bgp\_peer\_as\_number> peer <br/>bgp\_peer\_address> password cipher  $\langle$ bgp auth key> peer <br/>bgp peer address> description  $\langle$ bgp desc $\rangle$ ipv4-family unicast peer <br/>bgp peer address> enable commit # Set BFD configuration of eBGP bgp  $\langle$ as number $\rangle$ router-id  $\langle route\ id \rangle$ peer <br/>bgp peer address> bfd min-tx-interval 1000 min-rx-interval 1000 detect-multiplier 3

**Mode 2: Layer 2 Vlanif interface+BGP (It is recommended to disable STP of Layer 2 interfaces)**:

# Set ports interfaces <interface\_number> description <interface\_desc> port link-type trunk undo shutdown speed <interface\_speed> duplex full undo negotiation auto stp disable \*\* (\*\*\*\*Disable\*\*\*\*stp\*\*\*\*STP\*\*\*\*)\*\* commit # Set virtual tunnels VLAN  $\langle$ subinterface vlanid $\rangle$ 

description <subinterface\_desc> # Set logic interfaces interface Vlanif  $\langle$ subinterface vlanid $\rangle$ description  $\langle$ subinterface desc $\rangle$ ip address <subinterface\_ipaddress> <subinterface\_netmask> # Configure interface VLAN interfaces  $\langle$ interface number $\rangle$ port trunk allow-pass vlan <subinterface vlanid> commit # Set eBGP bgp  $\langle$ as number $\rangle$ router-id <route\_id> peer  $\langle$ bgp peer address> as-number  $\langle$ bgp peer as number> peer  $\langle$ bgp peer address $\rangle$  password cipher  $\langle$ bgp auth key $\rangle$ peer  $\langle$ bgp peer address> description  $\langle$ bgp desc> ipv4-family unicast peer <bgp\_peer\_address> enable # Set BFD configuration of eBGP bgp  $\langle$ as\_number> router-id <route\_id> peer <br/>bgp\_peer\_address> bfd min-tx-interval 1000 min-rx-interval 1000 detect-multiplier 3 commit

## <span id="page-12-1"></span><span id="page-12-0"></span>IDC Local Configuration BGP Routing Configuration Guide Huawei NE Series Routers

<span id="page-12-2"></span>Last updated:2022-05-10 16:58:06

Direct Connect connects Tencent Cloud with the user IDC with a dedicated physical line. After configuring the Direct Connect gateway and dedicated tunnel on the Tencent Cloud side, users need to configure routes on the local IDC.

### Note:

This document only introduces the local routing configurations associated with Tencent Cloud Direct Connect. For other information, please see the local router documentation or consult your router provider.

### Routing Configuration

#### Note:

```
# Configure ports
interfaces <interface_number>
description \langleinterface desc\rangleundo shutdown
speed \langleinterface speed>
duplex full
undo negotiation auto
commit
# Set virtual tunnels
interfaces <interface_number>.</subinterface_number>
description <subinterface_desc>
vlan-type dot1q <subinterface_vlanid>
ip address <subinterface ipaddress> <subinterface_netmask>
```
commit # Set eBGP bgp  $\langle$ as number $\rangle$ router-id <route\_id> peer <br/> <br/> <br/> />
peer <br/> <br/> <br/>
state <br/>as number<br/>><br/>  $\langle$ bgp\_peer\_as\_number<br/>> peer <br/> <br/> <br/> />
peer <br/> <br/> <br/>Address> password cipher <br/> <br/> <br/> <br/> <br/>And key> peer <br/> <br/> <br/> <br/> />  $\verb|degree|$ ipv4-family unicast peer <br/> <br/> <br/> <br/> <br/> <br/>peer\_address><br/> enable commit # Configure BFD for eBGP bgp  $\langle$ as\_number> router-id <route\_id> peer <bgp peer address> bfd min-tx-interval <time value> min-rx-interval <time value> detect-mult iplier <value>

## <span id="page-14-0"></span>Huawei CE Series Switches

Last updated:2022-05-10 16:58:06

Direct Connect connects Tencent Cloud with the user IDC with a dedicated physical line. After configuring the Direct Connect gateway and dedicated tunnel on the Tencent Cloud side, users need to configure routes on the local IDC. Using the layer-3 sub-interfaces to connect to Tencent Cloud is recommended.

#### Note:

This document only introduces the local routing configurations associated with Tencent Cloud Direct Connect. For other information, please see the local router documentation or consult your router provider.

### Routing Configuration

#### Note:

```
# Configure ports
interfaces <interface_number>
description \langle interface desc\rangleundo portswitch
undo shutdown
speed \langleinterface speed>
duplex full
undo negotiation auto
commit
# Configure virtual tunnels (layer 3 sub-interfaces)
interface <interface number>.subinterface-number
description \langlesubinterface desc\rangledot1q termination vid <vlanid>
ip address <subinterface_ipaddress> <subinterface_netmask>
# Set eBGP 
bgp \langleas number\rangle
```
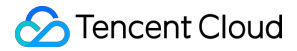

```
#router-id <route_id>
peer <br/> <br/> <br/> />
peer <br/> <br/> <br/>
state <br/>as number<br/>><br/>
\langlebgp_peer_as_number<br/>>
peer <br/> <br/> <br/> />
peer <br/> <br/> <br/>address> password cipher <br/> <br/> <br/> <br/> <br/>And key>
peer <bgp_peer_address> description <bgp_desc>
ipv4-family unicast
peer <br/> <br/> <br/> <br/> <br/> <br/>peer_address><br/> enable
commit
# Configure BFD for eBGP
bgp \langleas_number>
router-id <route_id>
peer <br/>bgp_peer_address> bfd min-tx-interval <time value> min-rx-interval <time value> detect-mult
iplier <value>
```
## <span id="page-16-0"></span>H3C S Series Switches

Last updated:2022-05-10 16:58:06

Direct Connect connects Tencent Cloud with the user IDC with a dedicated physical line. After configuring the Direct Connect gateway and dedicated tunnel on the Tencent Cloud side, users need to configure routes on the local IDC. Using the layer-3 sub-interfaces to connect to Tencent Cloud is recommended.

### Note:

This document only introduces the local routing configurations associated with Tencent Cloud Direct Connect. For other information, please see the local router documentation or consult your router provider.

### Routing Configuration

#### Note:

It's recommended that you use the default configurations of Keepalive and holdtime for the BGP connection between the two peers. The holdtime is three times the interval at which keepalive messages are sent. The recommended holdtime value is 180s.

# Configure ports interfaces <interface\_number> description  $\langle$ interface desc $\rangle$ port link-mode route undo shutdown speed  $\langle$ interface speed> duplex full # Configure layer 3 sub-interfaces interface interface-number.subnumber description  $\langle$ vlan description $\rangle$ dot1q termination vid <vlanid> ip address  $\langle$ subinterface ipaddress $\rangle$   $\langle$ subinterface netmask $\rangle$ bfd min-transmit-interval <value> //BFD parameter bfd min-receive-interval <value> //BFD parameter bfd detect-multiplier <value> //BFD parameter

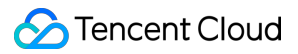

# Set eBGP bgp  $\langle$ as\_number> #router-id <route id> peer <bgp\_peer\_address> as-number <bgp\_peer\_as\_number> peer <bgp\_peer\_address> password cipher <bgp\_auth\_key> peer <br/> <br/> <br/> />
peer <br/><br/> $\langle$ bgp\_desc> # Configure BFD for eBGP peer <br/>bgp\_peer\_address> bfd

## <span id="page-18-0"></span>Juniper MX Series Routers

Last updated:2022-05-10 16:58:07

Direct Connect connects Tencent Cloud with the user IDC with a dedicated physical line. After configuring the Direct Connect gateway and dedicated tunnel on the Tencent Cloud side, users need to configure routes on the local IDC.

#### Note:

This document only introduces the local routing configurations associated with Tencent Cloud Direct Connect. For other information, please see the local router documentation or consult your router provider.

### Routing Configuration

#### Note:

```
# Configure ports
set interfaces \langleinterface number> description \langleinterface desc>
set interfaces <interface number> vlan-tagging
set interfaces <interface_number> link-mode full-duplex
set interfaces \langleinterface number> speed \langleinterface speed> \rangle // Whether this command can be configur
ed depends on whether the module supports it
set interfaces \langleinterface number> gigether-options no-auto-negotiation // This command is recomme
nded to be used in combination with
Usage
commit
# Configure virtual tunnels
set interfaces \langleinterface number> unit \langlesubinterface number> vlan-id \langlesubinterface vlanid>
set interfaces \langleinterface number> unit \langlesubinterface number> description \langlesubinterface desc>
set interfaces <interface number> unit <subinterface number> family inet address
<subinterface_ipaddress>/<subinterface_netmask>
commit
# Set eBGP
```
set protocols bgp group ebgp type external // Define protocol group. Changing ebgp name is allowe d. set protocols bgp group ebgp neighbor <br/> <br/> <br/> <br/> <br/>address> loacal-as <as\_number>>>>> // If not configur ed, the global AS number will be used by default (set routing-options autonomous-system XX) set protocols bgp group ebgp neighbor <br/> <br/> <br/> <br/> <br/> <br/>peer-as <br/> <br/><br/><br/><br/> $\frac{1}{2}$  set protocols bgp group ebgp neighbor <br/> <br/> <br/> <br/> <br/> <br/> <br/> <br/> <br/> <br/> <br/> < set protocols bgp group ebgp neighbor  $\langle bp\_peer\_address \rangle$  authentication-key  $\langle bp\_auth\_key \rangle$ set protocols bgp group ebgp neighbor  $\langle$ bgp\_peer\_address> description  $\langle$ bgp\_peer\_desc> commit # Configure BFD for eBGP set protocols bgp group ebgp neighbor <br/>bgp\_peer\_address> bfd-liveness-detection minimum-interval <value>

## <span id="page-20-0"></span>Cisco ASR Series Routers

Last updated:2022-05-10 16:58:07

Direct Connect connects Tencent Cloud with the user IDC with a dedicated physical line. After configuring the Direct Connect gateway and dedicated tunnel on the Tencent Cloud side, users need to configure routes on the local IDC.

Note:

This document only introduces the local routing configurations associated with Tencent Cloud Direct Connect. For other information, please see the local router documentation or consult your router provider.

## Routing Configuration

Note:

It's recommended that you use the default configurations of Keepalive and holdtime for the BGP connection between the two peers. The holdtime is three times the interval at which keepalive messages are sent. The recommended holdtime value is 180s.

# Configure ports interfaces <interface\_number> description  $\langle$ interface desc $\rangle$ no shutdown speed  $\langle$ interface speed> duplex full no negotiation auto commit # Configure virtual tunnels interfaces <interface number>.<subinterface number> description <subinterface desc> encapsulation dot1q  $\langle$ subinterface vlanid $\rangle$ ipv4 address <subinterface\_ipaddress> <subinterface\_netmask> bfd interval  $\langle$ value $\rangle$  min rx  $\langle$ value $\rangle$  multiplier  $\langle$ value $\rangle$  //BFD parameter commit # Set eBGP router bgp  $\langle$ as number>

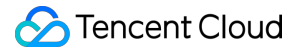

#bgp router-id <router\_id> neighbor <bgp\_peer\_address> remote-as <bgp\_peer\_as\_number> password encrypted <br/> <br/>bgp\_auth\_key> description <br/> <br/> <br/> <br/> <br/>desc> remote-as <br/> <br/> <br/> <br/> <br/> <br/>as\_number> fall-over bfd<br/> //Configure BFD for BGP commit

## <span id="page-22-0"></span>Cisco C Series Switches

Last updated:2022-05-10 16:58:07

Direct Connect connects Tencent Cloud with the user IDC with a dedicated physical line. After configuring the Direct Connect gateway and dedicated tunnel on the Tencent Cloud side, users need to configure routes on the local IDC. Using the layer-3 sub-interfaces to connect to Tencent Cloud is recommended.

### Note:

This document only introduces the local routing configurations associated with Tencent Cloud Direct Connect. For other information, please see the local router documentation or consult your router provider.

### Routing Configuration

#### Note:

```
# Configure ports
interfaces \langleinterface number>
description \langleinterface desc\rangleno shutdown
no switchport
speed \langleinterface speed>
duplex full
no negotiation auto
end
# Configure layer 3 sub-interfaces
interface interface-number.subnumber
description \langlevlan description\rangleencapsulation dot1q <vlanid>
ip address <subinterface_ipaddress> <subinterface_netmask>
bfd interval <value> min_rx <value> multiplier <value> //BFD parameter
end
```
# Set eBGP router bgp  $\langle$ as\_number $\rangle$ bgp router-id <router\_id> neighbor <bgp\_peer\_address> remote-as <bgp\_peer\_as\_number> neighbor <br/>bgp\_peer\_address> password encrypted <br/> <br/> <br/> <br/> <br/>Aey> neighbor <bgp\_peer\_address> description <bgp\_peer\_desc> neighbor <bgp\_peer\_address> activate neighbor <br/>bgp\_peer\_address> fall-over bfd single-hop //Configure BFD for BGP

## <span id="page-24-0"></span>Cisco Nexus Series Switches

Last updated:2022-05-10 16:58:07

Direct Connect connects Tencent Cloud with the user IDC with a dedicated physical line. After configuring the Direct Connect gateway and dedicated tunnel on the Tencent Cloud side, users need to configure routes on the local IDC. Using the layer-3 sub-interfaces to connect to Tencent Cloud is recommended.

#### Note:

This document only introduces the local routing configurations associated with Tencent Cloud Direct Connect. For other information, please see the local router documentation or consult your router provider.

### Routing Configuration

#### Note:

```
# Configure ports
interfaces \langleinterface number>
description \langleinterface desc\rangleno shutdown
no switchport
speed \langleinterface speed>
duplex full
no negotiation auto
end
# Configure layer 3 sub-interfaces
interface interface-number.subnumber
description \langlevlan description\rangleencapsulation dot1q <vlanid>
ip address <subinterface_ipaddress> <subinterface_netmask>
bfd interval <value> min_rx <value> multiplier <value> //BFD parameter
end
```
# Set eBGP router bgp  $\langle$ as\_number $\rangle$ bgp router-id <router\_id> neighbor <bgp\_peer\_address> remote-as <bgp\_peer\_as\_number> password encrypted <br/>bgp\_auth\_key> description <bgp\_peer\_desc> neighbor <br/>bgp\_peer\_address> fall-over bfd single-hop //BFD configuration commit

## <span id="page-26-1"></span><span id="page-26-0"></span>Static Routing Configuration Guide Huawei NE Series Routers

Last updated:2022-05-10 16:28:30

Direct Connect connects Tencent Cloud with the user IDC with a dedicated physical line. After configuring the Direct Connect gateway and dedicated tunnel on the Tencent Cloud side, users need to configure routes on the local IDC.

### Note:

This document only introduces the local routing configurations associated with Tencent Cloud Direct Connect. For other information, please see the local router documentation or consult your router provider.

### Routing Configuration

#### Note:

It's recommended that you use the default configurations of Keepalive and holdtime for the BGP connection between the two peers. The holdtime is three times the interval at which keepalive messages are sent. The recommended holdtime value is 180s.

# Configure ports interfaces <interface number> description  $\langle$ interface desc $\rangle$ undo shutdown speed  $\langle$ interface speed> duplex full undo negotiation auto commit # Configure virtual tunnels interfaces <interface\_number>.<subinterface\_number> description  $\langle$ subinterface desc $\rangle$ vlan-type dot1q <subinterface vlanid> ip address <subinterface\_ipaddress> <subinterface\_netmask> commit # Configure NQA detection for static routes

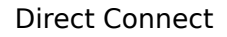

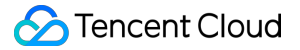

nqa test-instance <admin-name>< test-name> test-type icmp //Default detection type destination-address  $x, x, x, x$  (nexthop-address) //Detection address interval seconds <value> //Detection interval timeout <value> //Timeout period probe-count <value> //Number of packets per detection frequency <value> //Detection frequency start now # Configure static routing # Configure global static routes ip route-static  $\langle ip\text{-}address \rangle$   $\langle mask \mid mask\text{-}length \rangle$   $\langle nexthop\text{-}address \rangle$  track nga  $\langle adm\text{-}name \rangle \langle test \rangle$ -name>

//<ip-address>Destination IP ranges for users to access Tencent network services such as ip route-static 172.16.0.192 255.255.255.192 10.128.152.1 track nqa user test

# Configure static routes for users to access Tencent Cloud in VRF mode ip route-static <vpn-instance vpn-instance-name> <ip-address> <mask | mask-length> <mexthop $address$  track nga  $\langle admin-name \rangle \langle test-name \rangle$ such as ip route-static vpn-instance GLOBAL 9.0.0.0 255.0.0.0 10.128.152.1 track nqa user test commit

## <span id="page-28-0"></span>Huawei CE Series Switches

Last updated:2022-05-10 16:28:30

Direct Connect connects Tencent Cloud with the user IDC with a dedicated physical line. After configuring the Direct Connect gateway and dedicated tunnel on the Tencent Cloud side, users need to configure routes on the local IDC. Using the layer-3 sub-interfaces to connect to Tencent Cloud is recommended.

#### Note:

This document only introduces the local routing configurations associated with Tencent Cloud Direct Connect. For other information, please see the local router documentation or consult your router provider.

### Routing Configuration

#### Note:

It's recommended that you use the default configurations of Keepalive and holdtime for the BGP connection between the two peers. The holdtime is three times the interval at which keepalive messages are sent. The recommended holdtime value is 180s.

# Configure ports interfaces <interface\_number> description  $\langle$ interface desc $\rangle$ undo portswitch undo shutdown speed  $\langle$ interface speed> duplex full undo negotiation auto commit # Configure virtual tunnels (layer 3 sub-interfaces) interface <interface number>.subinterface-number description  $\langle$ subinterface desc $\rangle$ dot1q termination vid <vlanid> ip address <subinterface\_ipaddress> <subinterface\_netmask> # Configure NQA detection for static routes nga test-instance <admin-name><test-name>

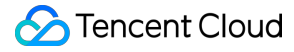

test-type icmp //Default detection type destination-address  $x, x, x, x$  (nexthop-address ) //Detection address interval seconds <value> //Detection interval timeout <value> //Timeout period probe-count <value> //Number of packets per detection frequency <value> //Detection frequency start now # Configure static routing # Configure global static routes ip route-static  $\langle ip\text{-}address \rangle$   $\langle mask \mid mask\text{-}length \rangle$   $\langle nexthop\text{-}address \rangle$ track nga  $\langle adm\text{-}name \rangle \langle test\text{-}block \rangle$ name>//<ip-address> Destination IP ranges for users to access Tencent network services such as ip route-static 172.16.0.192 255.255.255.192 10.128.152.1 track nqa user test # Configure static routes for users to access Tencent Cloud in VRF mode ip route-static <vpn-instance vpn-instance-name> <ip-address> <mask | mask-length> <mexthopaddress>track nga <admin-name><test-name> such as ip route-static vpn-instance GLOBAL 9.0.0.0 255.0.0.0 10.128.152.1 track nqa user test commit

## <span id="page-30-0"></span>H3C S Series Switches

Last updated:2022-05-10 16:28:30

Direct Connect connects Tencent Cloud with the user IDC with a dedicated physical line. After configuring the Direct Connect gateway and dedicated tunnel on the Tencent Cloud side, users need to configure routes on the local IDC.

Note ·

This document only introduces the local routing configurations associated with Tencent Cloud Direct Connect. For other information, please see the local router documentation or consult your router provider.

## Routing Configuration

Note:

```
# Configure ports
interfaces <interface_number>
description \langleinterface desc\rangleport link-mode route
undo shutdown
speed \langleinterface speed>
duplex full
# Configure layer 3 sub-interfaces
interface interface-number.subnumber
description \langlevlan description\rangledot1q termination vid <vlanid>
ip address <subinterface ipaddress> <subinterface netmask>
# Configure NQA detection for static routes
nga entry \langleadmin-name\rangle \langle test-name\rangletype icmp-echo //Default detection type
destination-address x.x.x.x (nexthop-address ) //Detection address
interval seconds 2 //Detection interval
```
frequency  $\langle$ value $\rangle$  //Detection frequency history-record enable probe count <value> //Number of packets per detection probe timeout <value> //Timeout period # Configure Track track <number> nqa entry <admin-name><</a>te>te>> //Associate Track with NQA # Configure static routing ip route-static <Destination\_IP\_address> <Mask\_of\_the-IP\_address> <VLAN\_interface> track <number>

## <span id="page-32-0"></span>Juniper MX Series Routers

Last updated:2022-05-10 16:28:30

Direct Connect connects Tencent Cloud with the user IDC with a dedicated physical line. After configuring the Direct Connect gateway and dedicated tunnel on the Tencent Cloud side, users need to configure routes on the local IDC.

#### Note:

This document only introduces the local routing configurations associated with Tencent Cloud Direct Connect. For other information, please see the local router documentation or consult your router provider.

### Routing Configuration

#### Note:

```
# Configure ports
set interfaces \langleinterface number> description \langleinterface desc>
set interfaces <interface number> vlan-tagging
set interfaces <interface_number> link-mode full-duplex
set interfaces \langleinterface number> speed \langleinterface speed> \rangle // Whether this command can be configur
ed depends on whether the module supports it
set interfaces \langleinterface number> gigether-options no-auto-negotiation // This command is recomme
nded to be used in combination with
Usage
commit
# Configure virtual tunnels
set interfaces \langleinterface number> unit \langlesubinterface number> vlan-id \langlesubinterface vlanid>
set interfaces \langleinterface number> unit \langlesubinterface number> description \langlesubinterface desc>
set interfaces <interface number> unit <subinterface number> family inet address
<subinterface_ipaddress>/<subinterface_netmask>
commit
# Configure static routing
```
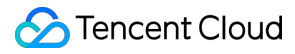

# Configure a static route to the user IP globally set routing-options static route <customer prefix/mask> next-hop <customer interface ip> # Configure BFD for the static routes. To configure RPM for the static routes, consult equipment vendors. set routing-options static route <customer prefix/mask>bfd-liveness-detection minimum-interval <v alue> such as set routing-options static route 1.1.1.0/24 next-hop 192.168.1.2 bfd-liveness-detection m inimum-interval 1000 # Configure a static route to the user IP in VRF mode set routing-instances  $\langle \text{vrf\_name} \rangle$  routing-options static route  $\langle \text{customer\_prefix} / \text{mask} \rangle$  next-hop <customer\_interface\_ip> such as set routing-instances cap routing-options static route 1.1.1.0/24 next-hop 192.168.1.2 commit

## <span id="page-34-0"></span>Cisco ASR Series Routers

Last updated:2022-05-10 16:28:30

Direct Connect connects Tencent Cloud with the user IDC with a dedicated physical line. After configuring the Direct Connect gateway and dedicated tunnel on the Tencent Cloud side, users need to configure routes on the local IDC.

Note:

This document only introduces the local routing configurations associated with Tencent Cloud Direct Connect. For other information, please see the local router documentation or consult your router provider.

## Routing Configuration

Note:

It's recommended that you use the default configurations of Keepalive and holdtime for the BGP connection between the two peers. The holdtime is three times the interval at which keepalive messages are sent. The recommended holdtime value is 180s.

# Configure ports interfaces <interface\_number> description  $\langle$ interface desc $\rangle$ no shutdown speed  $\langle$ interface speed> duplex full no negotiation auto commit # Configure virtual tunnels interfaces <interface number>.<subinterface number> description <subinterface desc> encapsulation dot1q <subinterface vlanid> ipv4 address <subinterface\_ipaddress> <subinterface\_netmask> commit # Configure IP SLA (NQA) ip sla <operation-number>  $i$ cmp-echo x.x.x. $x$ <nexthop address> source-ip x.x.x.x <source address>

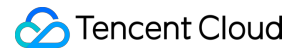

```
frequency \langlevalue\rangle //Set a detection frequency
timeout <value> //Set a timeout period
ip sla schedule <operation-number> life forever start-time now
en
# Configure Track-associated IP SLA
track <operation-number> ip sla <operation-number> reachability
end
# Configure static routing
router static
vrf <vrf-name> //If no VRF is specified, the static route is in the default VRF mode.
address-family <ipv4 | ipv6> unicast
<ip-prefix/netmask> <next_hop_ip> <interface_number> <description_text> <distance> <tag tag_value
> track <operation-number>
commit
```
## <span id="page-36-0"></span>Cisco C Series Switches

Last updated:2022-05-10 16:28:30

Direct Connect connects Tencent Cloud with the user IDC with a dedicated physical line. After configuring the Direct Connect gateway and dedicated tunnel on the Tencent Cloud side, users need to configure routes on the local IDC. Using the layer-3 sub-interfaces to connect to Tencent Cloud is recommended.

### Note:

This document only introduces the local routing configurations associated with Tencent Cloud Direct Connect. For other information, please see the local router documentation or consult your router provider.

### Routing Configuration

### Note:

```
# Configure ports
interfaces \langleinterface number>
description \langleinterface desc\rangleno shutdown
no switchport
speed \langleinterface speed>
duplex full
no negotiation auto
end
# Configure layer 3 sub-interfaces
interface interface-number.subnumber
description \langlevlan description\rangleencapsulation dot1q <vlanid>
ip address <subinterface_ipaddress> <subinterface_netmask>
end
# Configure IP SLA (NQA)
```
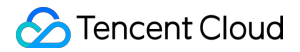

```
ip sla <operation-number>
icmp-echo x.x.x.x<nexthop_address> source-ip x.x.x.x <source_address>
frequency <value> //Set a detection frequency
timeout <value> //Set a timeout period
ip sla schedule <operation-number> life forever start-time now
end
# Configure Track-associated IP SLA
track <operation-number> ip sla <operation-number> reachability
end
# Configure static routes and associate track
ip route \langle ip\_prefix \rangle \langle netmask \rangle \langle interface\_number | vlan_id \rangle \langle next\_hop\_ip \rangle \langle name\_network \rangle \langle di \ranglestance> \langletag tag_value> track \langleoperation-number>
```
## <span id="page-38-0"></span>Cisco Nexus Series Switches

Last updated:2022-05-10 16:28:30

Direct Connect connects Tencent Cloud with the user IDC with a dedicated physical line. After configuring the Direct Connect gateway and dedicated tunnel on the Tencent Cloud side, users need to configure routes on the local IDC. Using the layer-3 sub-interfaces to connect to Tencent Cloud is recommended.

Note:

This document only introduces the local routing configurations associated with Tencent Cloud Direct Connect. For other information, please see the local router documentation or consult your router provider.

## Routing Configuration

Note:

It's recommended that you use the default configurations of Keepalive and holdtime for the BGP connection between the two peers. The holdtime is three times the interval at which keepalive messages are sent. The recommended holdtime value is 180s.

# Configure ports interfaces  $\langle$ interface number> description  $\langle$ interface desc $\rangle$ no shutdown no switchport speed  $\langle$ interface speed> duplex full no negotiation auto end # Configure layer 3 sub-interfaces interface interface-number.subnumber description  $\langle$ vlan description $\rangle$ encapsulation dot1q <vlanid> ip address <subinterface\_ipaddress> <subinterface\_netmask> end # Configure IP SLA (NQA)

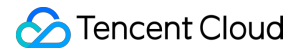

ip sla <operation-number> icmp-echo x.x.x.x<nexthop\_address> source-ip x.x.x.x <source\_address> frequency <value> //Set a detection frequency timeout <value> //Set a timeout period ip sla schedule <operation-number> life forever start-time now end # Configure Track-associated IP SLA track <operation-number> ip sla <operation-number> reachability end # Configure static routes and associate track ip route <ip\_prefix/netmask> <interface\_number | vlan\_id> <next\_hop\_ip> <name nexthop\_name><dista nce> <tag tag\_value> track <operation-number>